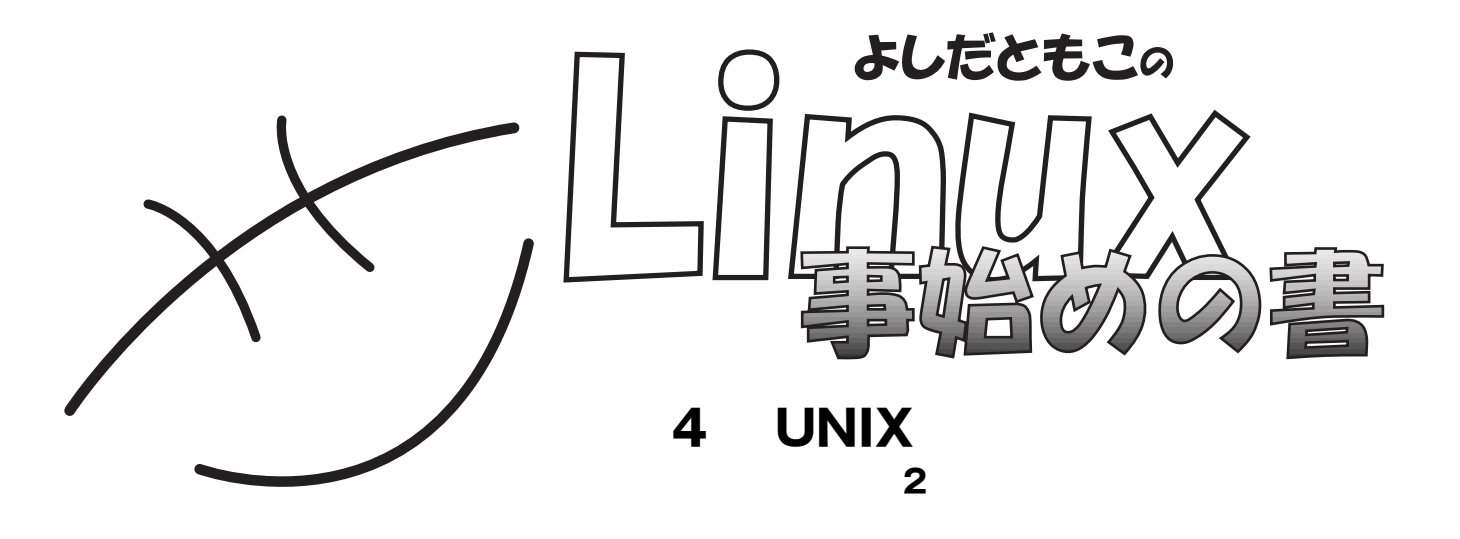

http://www.tomo.gr.jp/

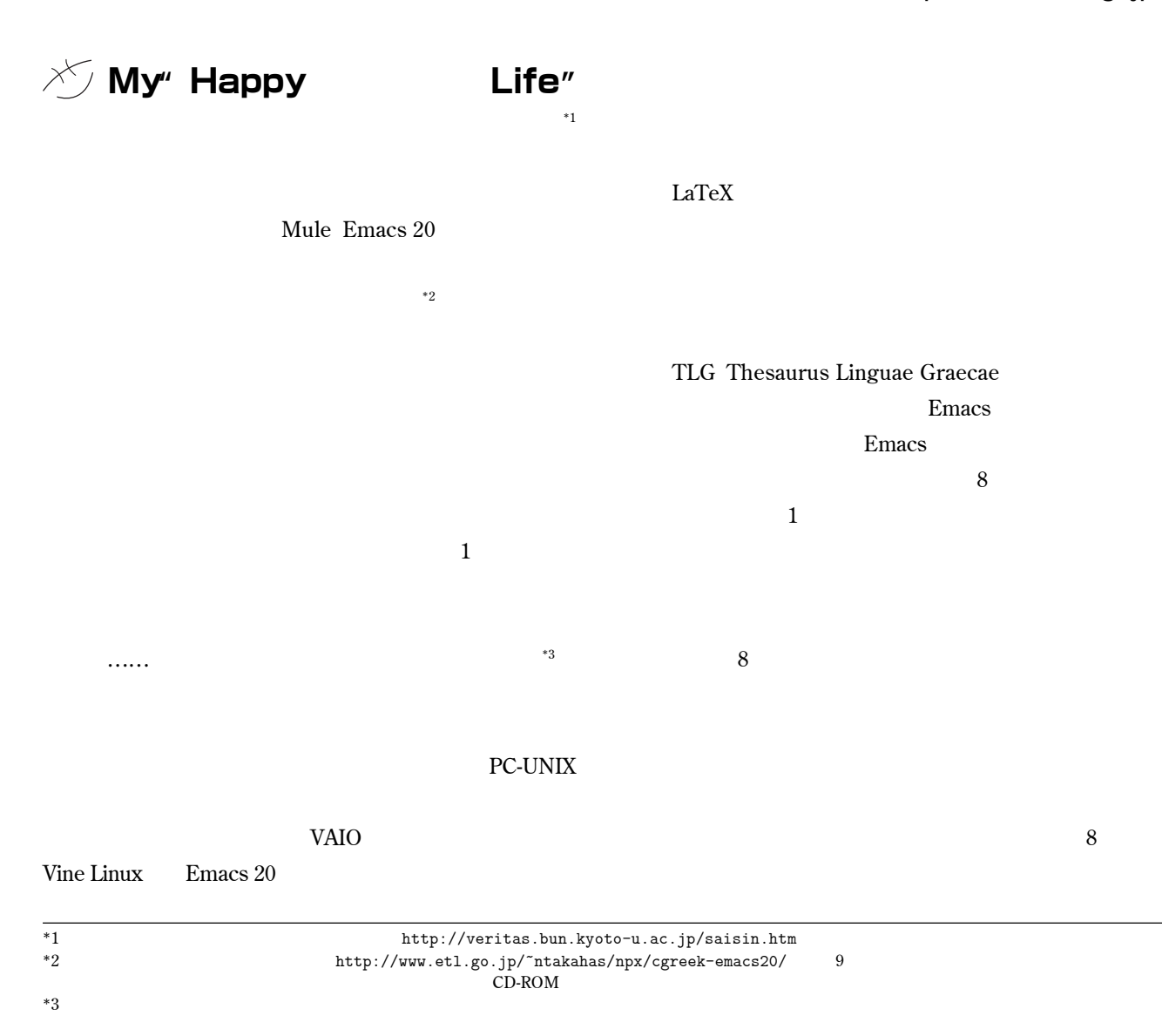

 $1993$ **持つ中世哲学研究家が、電子技術総合研究所の**Mule**開発 スタートされたのが、**3**年ほど前でした。古典ギリシャ** UNIX Emacs 20 Emacs 20 Windows Meadow Multilingual enhancement to gnu Emacs with ADvantages Over Windows **Windows** Linux **UNIX Linux** Linux Linux **いる**OS**で、本人が快適だと思える環境が得られている のですから……) UNIX ります。しかも、テキストデータ処理のための**UNIX**コマ 点は、**UNIX**をベースにした環境なら安心です。 できません。**<br>その後、そこもは、そこもは、そこもは、そこもは、そこもは、そこもは、 **Mule Emacs 20** UNIX**について正しい知識があることを知りました。こ れは、京大では**1998 3**末までは、センターが提供して** UNIX **みだったからで、**Mule**もすでに使い込んでいるそうで 「知らなか」ということになったか?」 すが……」 UNIX**  $\text{grep}$ list Chap.1 \$ grep Chap.1 list

**10** 20

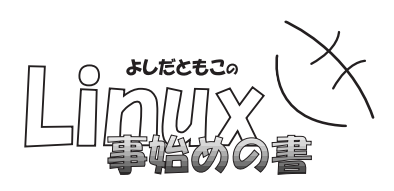

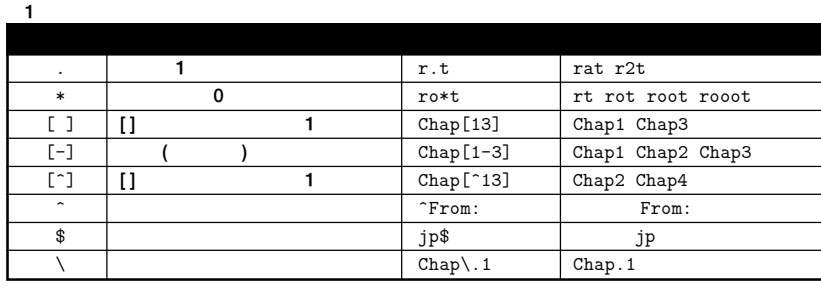

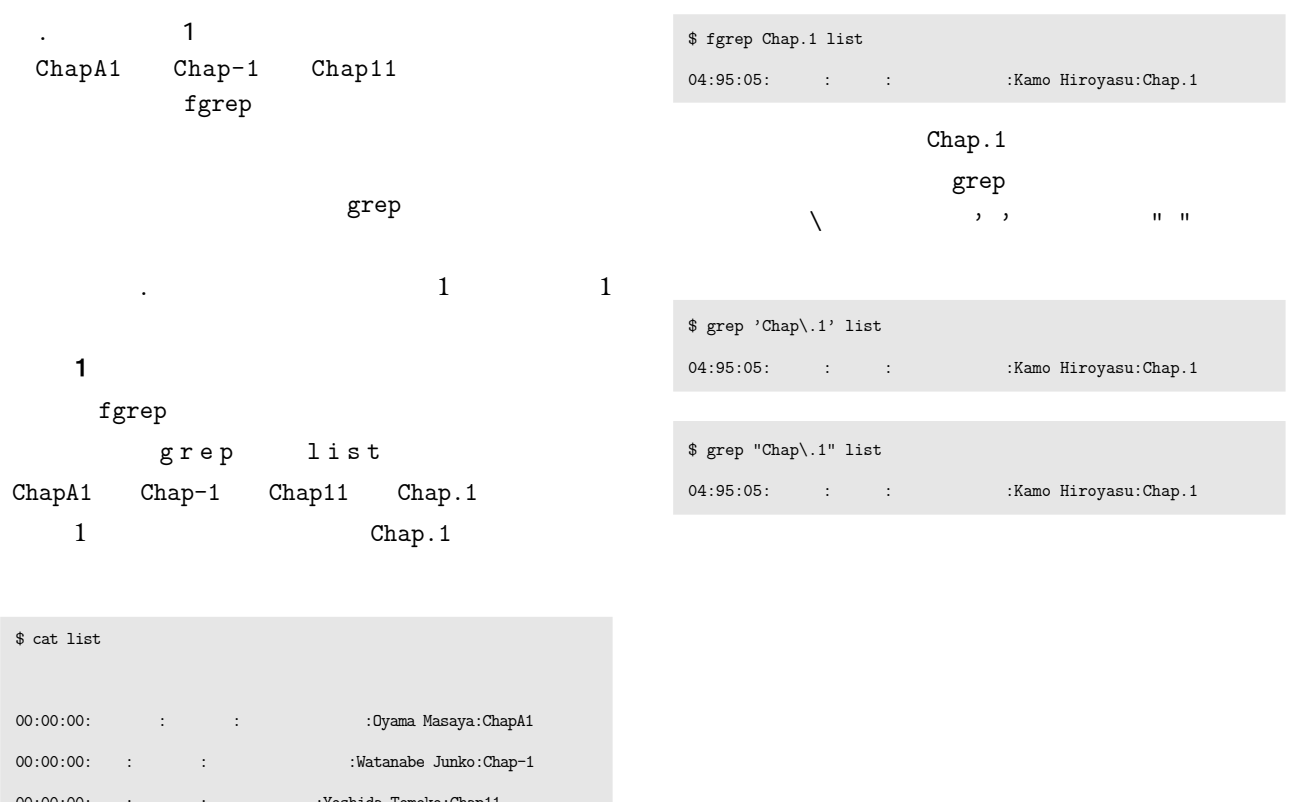

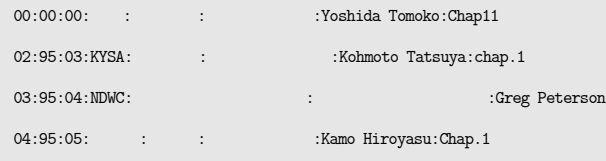

## \$ grep Chap.1 list

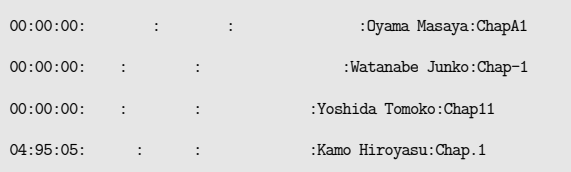

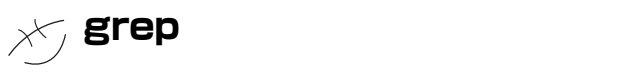

fgrep grep

**オプションをまとめてみます** 2

fgrep

## **BEGINNERS**

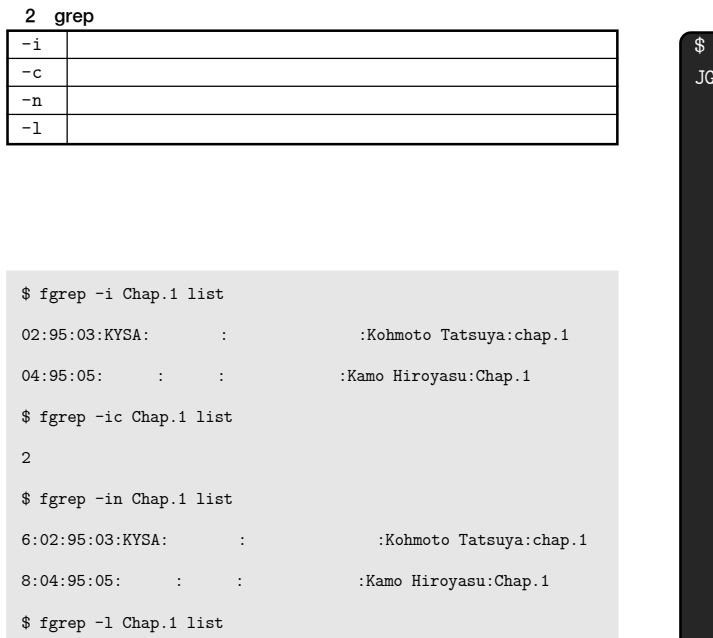

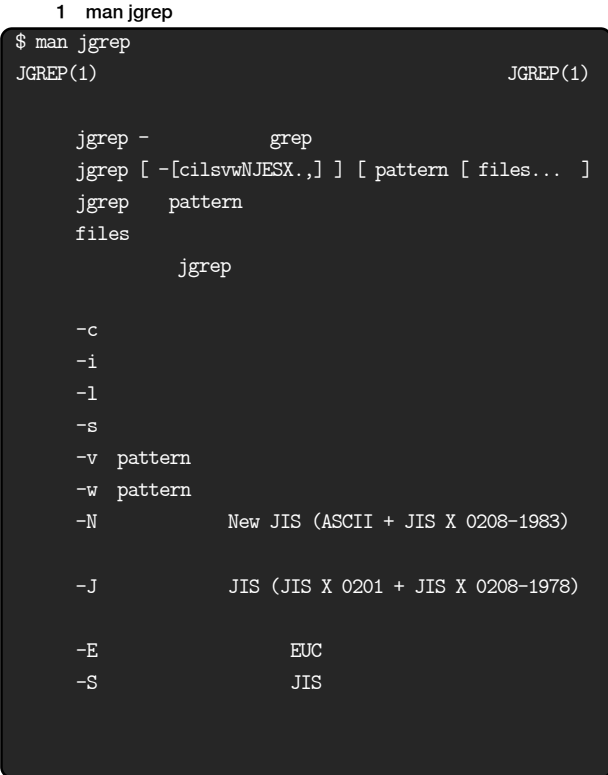

**UNIX** 

## $\bf g$ rep  $\$  grep list3 04:95:05:奈良女:鴨浩靖:かも ひろやす:Kamo Hiroyasu:Chap.1 1**冊の本のテキストデータ全体に対して、ある文字列** 鴨浩靖 **という名前が、ある本に**6**回、登場しているこ** *comparison grep* **うになっていれば……」と書きました。私の手元にある** Plamo Linux 1.4.2 **Vine** Linux 1.1CR TurboLinux 4.2 grep  **EUC**

list3  $$\mathbb{S}$$ 

**たとえば……**

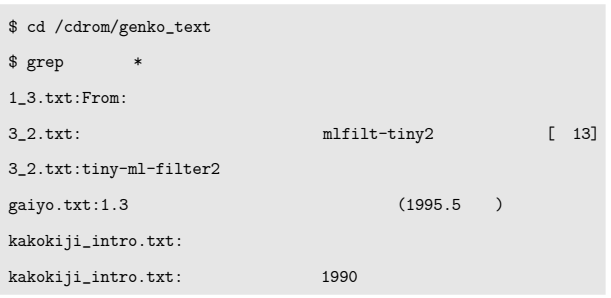

**た文書の場合は要注意です。なお、**grep**の日本語拡張**

jgrep man jgrep **1 jgrep PJE Plamo Linux 1.4.2 した場合には、** /usr/local/jvim2.0/bin/jgrep

 **次回は、** sed **コマンドを紹介する予定です。では、**